### 20. Case18 : Color-controlled TPBot 20.1. Purpose

- The rainbow LED changes in accordance with the color of the cards and it executes the defined functions
- accordingly(move forward,;change the color of the headlights at random; obstacles avoidance; line-following) **20.2. Material**

# 1 x <u>TPBot</u>

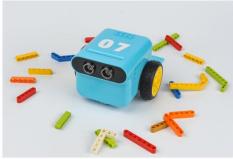

20.3. Hardware connection

Connect rainbow led to port 1 and color sensor to IIC port on TPBot.

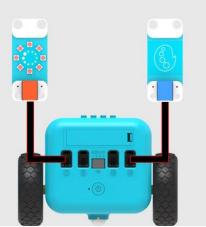

20.4. Software

MicroSoftmakecode 20.5. Programming

Click "Advanced" to see more choices in the MakeCode drawer.

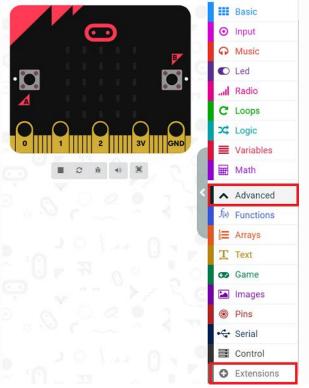

- We need to add a package for programming. Click "Extensions" in the bottom of the drawer and search with "tpbot" in the dialogue box to download it.
- We need to add a package for programming. Click "Extensions" in the bottom of the drawer and search with "PlanetX" in the dialogue box to download it.

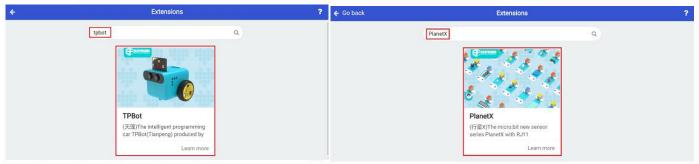

#### 20.6. Sample

• In on start brick, drag the show icon brick into it and initialize the led strip and has it connected to J1 port.

• In forever brick, set the rainbow led in white if the color sensor detects white, and set TPBot move forward at the speed of 30%.

| forever                                      |  |
|----------------------------------------------|--|
| if Color sensor IIC port detects White - the |  |
| strip - show color white -                   |  |
| Go Forward 🕶 at speed 30 %                   |  |
| $\Theta$                                     |  |

• Set the rainbow led in red if the color sensor detects red, set TPBot stop moving and the RGB value of the headlight a random number among 0~225.

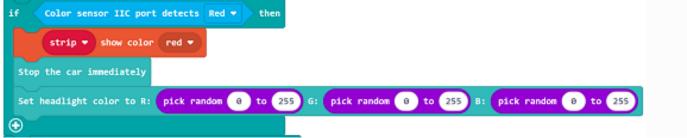

Set the rainbow led in yellow if the color sensor detects yellow, and judge if the returned value from the sonar:bit is between 3~20. If yes, set TPBot turn left for 1s at the speed of 30% or move forward at the speed of 30%.

| if 🔷 | Color sensor IIC port detects Yellow - then                 |
|------|-------------------------------------------------------------|
|      | strip - show color yellow -                                 |
| if   | Sonar distance > • 3 cm and • Sonar distance < • 20 cm then |
| 60   | Left - at speed 30 % for 1 seconds                          |
| else | Θ                                                           |
| 60   | Forward - at speed 30 %                                     |
| •    |                                                             |

Set the rainbow led in green if the color sensor detects green, and judge the status of the two-way line-tracking sensor. If black is detected on the left, set the speed of the left wheel as 0 and right as 40; if it is detected on the right, set the speed of the left wheel as 40 and right as 0; if it is detected on both sides, it means the TPBot does not deviate from the black line, and set it move foreward at the speed of 25%.

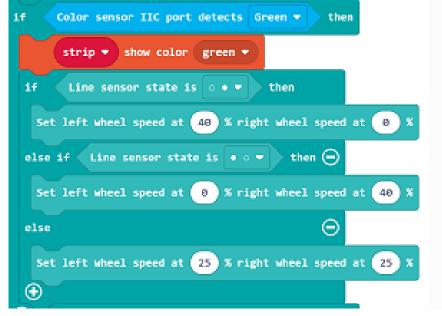

• Set the rainbow led in blue if the color sensor detectsblue, set the TPBot stop moving.

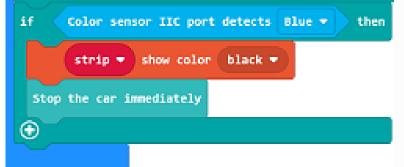

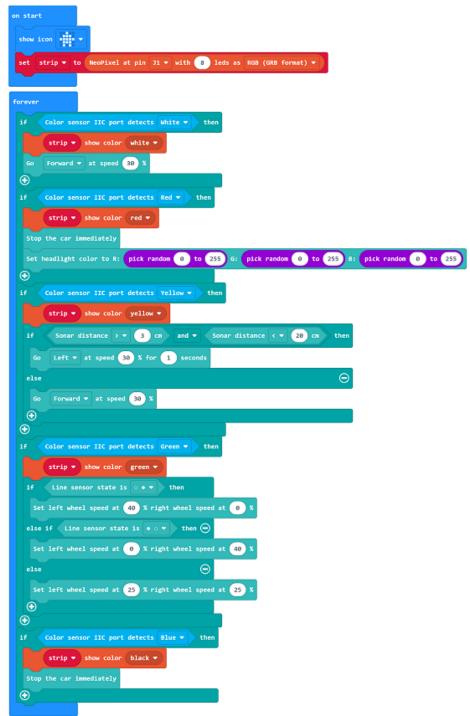

#### Link

- Link : https://makecode.microbit.org/ YrH0rDiLJEKg
- You may also download it directly below:

----- ## Conclusion ---

- Place the cards in different color in the front of the gesture sensor to activate different functions:
- White card: Rainbow LED lights on in white and TPBot moves forward.
- Red card: Rainbow LED lights on in red and TPBot stops moving with the headlights changing the colors at random.
- Yellow card: Rainbow LED lights on in yellow and TPBot goes into the obstacle-avoidance mode.
- Green card: Rainbow LED lights on in green and TPBot goes into the line-tracking mode.
- Blue card: Rainbow LED lights on in blue and TPBot stops moving.

# 20.7. Exploration

## 20.8. FAQ

Q: While operating this case, why the car might not work properly?

A: It might be the low power of the batteries, please try adding the value of TPBot's speed and test again.